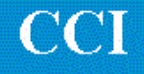

## **TECHNOTE! CNC RS-232 Parameters Fanuc 0 Mate**

## *CNC Settings*

**Please note! The following information comes from our many years of experience in setting up RS-232 communications with this CNC. However, our experience also has taught us that many times same model CNC's differ from each other. So, please double-check this information in the Operator or Maintenance or Parameter manual that came with your machine.**

- 1. Put the CNC in MDI mode.
- 2. Select the Setting(Handy) screen by pressing the Setting button.

**Set:**  Tvon=0 ISO=1 I/O=0 (parameters 0002 and 0552 are effective) Or I/O=1 (parameters 0012 and 0553 are effective) Or rarely I/O=2 (parameters 0050 and 0250 are effective) Or rarely I/O=3 (parameters 0051 and 0251 are effective)

Set  $PWE = 1$ 

*3.* Select the Parameter screen by pressing the Parameter button. Set the following parameters: *(Parameter bits not related to RS-232 communications are represented by an "x" and should not be changed.)*

0002 and 0012 and (if present) 0050 and 0051 = 1xxxx0x1 0552 and 0553 and (if present) 0250 and 0251 = 11 (9600 baud) **Return to the Setting screen and set PWE = 0.**

## *DNC Parameters*

4. Set the DNC machine properties as follows: The protocol is Generic RS-232, the Data Type is ASCII. Communication settings are 9600, Even, 7 bits, 2 stop bits, both-no-wait. If you use the CCL command language for requesting files from your CNC control panel see CCL Technotes.

## *Wiring*

Use 24 AWG stranded, low capacitance computer cable with an over shield (foil is fine and easier to work with.)

CNC DNC COM port (25 pin plug) (25 pin socket) 1--------------------shield 2------------------------3 3------------------------2 4------------------------5 5------------------------4 7------------------------7 6---------| 8---------| 20-------|